# NDIS0605 漏れ試験 新規受験申請書の入力方法

## 入力にあたっての注意事項

- ●本申請書は MS-Word 2003 で作成されています。バージョンの違いで正常に作動しない場合はご連絡下さい。 (認証事業本部 03-5609-4014)
- ●受験申請書のグレー部分が入力項目です。入力項目はキーボードの TAB キーで移動します。必要箇所をすべて 埋めて下さい。
- ●申請された内容の変更は出来ません。入力漏れ,間違いの無いよう入力し終わったら,もう一度間違い等ないか必 ず確認して下さい。

この受験申請書は新規試験専用の受験申請書です。再試験,及び再認証試験には使用出来ませんのでご注意下さい。

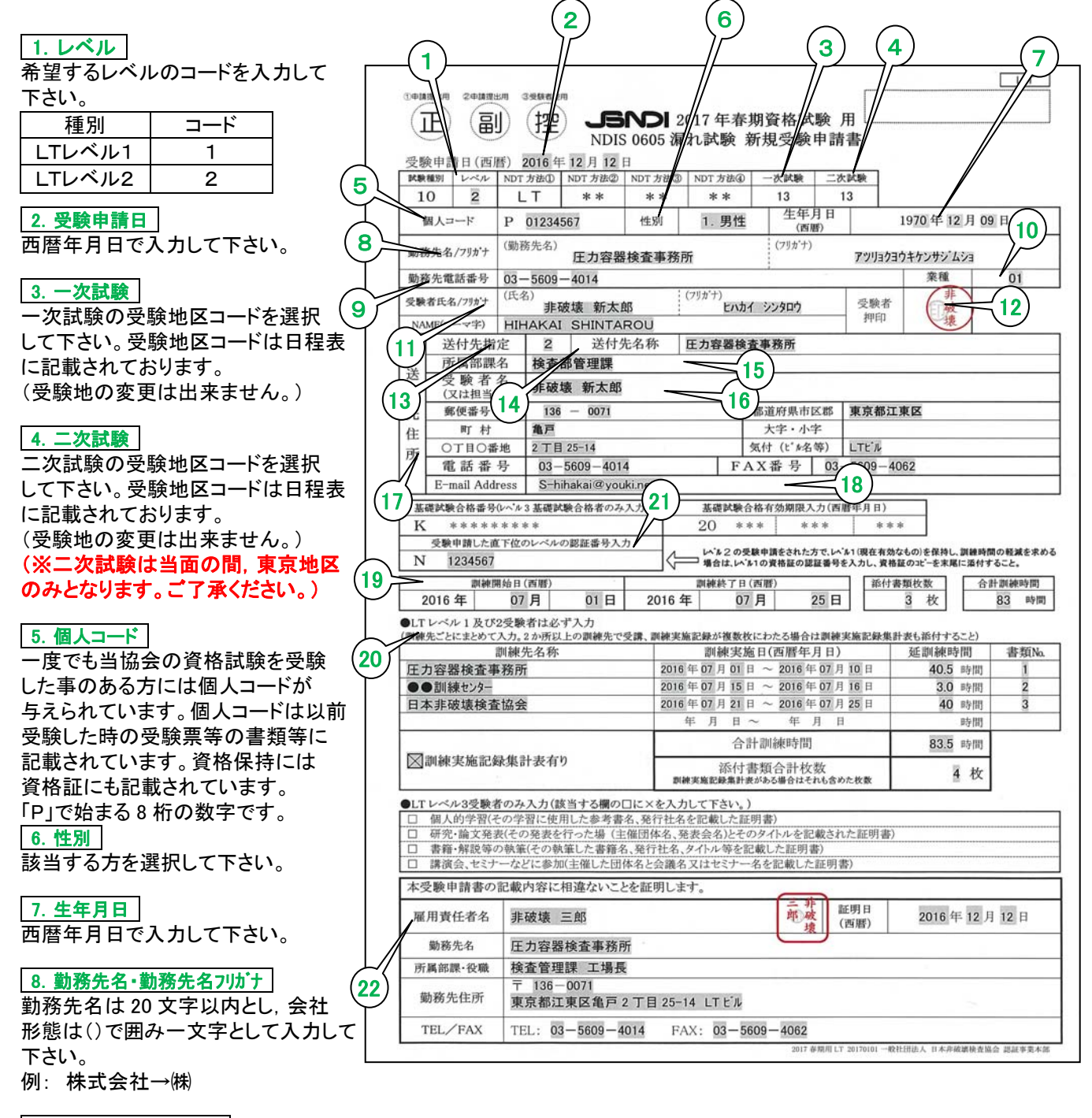

### 9. 勤務先電話番号など

市外局番及び市内局番を「-」で繋いで入力して下さい。

10.業種

#### 下表から該当する業種のコードを選択して入力して下さい。

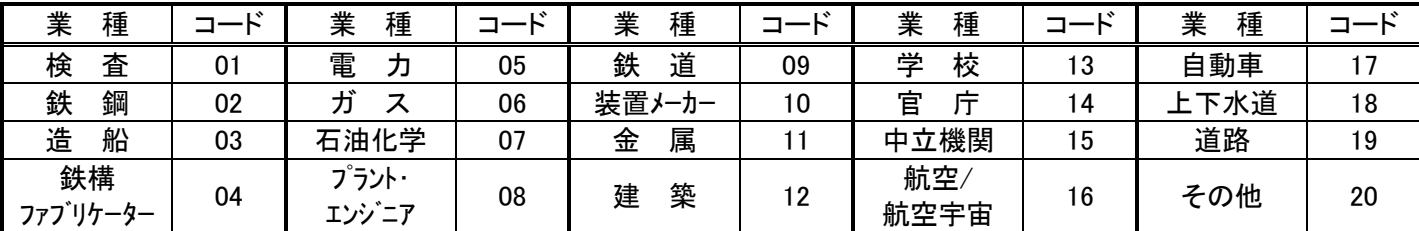

## ※該当するコードが見あたらない,ご不明な時は"その他"(コード 20)で入力して下さい。

#### 11. 受験者氏名など

受験者氏名,受験者氏名フリガナ,ローマ字を入力して下さい。

12.受験者押印

受験者の押印欄です。

#### 13.送付先指定

今後,協会より発送される受験票などの送付先を選択して下さい。(1.自宅本人 2.勤務先本人 3.担当者)

#### 14.送付先名称

20 文字以内で入力して下さい。自宅を送付先に指定した場合は入力不要です。

15.所属部課名

30 文字以内で入力して下さい。自宅を送付先に指定した場合は入力不要です。

#### 16.受験者名又は担当者名

10 文字以内で入力して下さい。

17. 送付先住所など

送付先住所,電話番号,FAX 番号を入力して下さい。

18. E メールアドレス |

アドレスをお持ちの方はEメールアドレスを入力して下さい。

#### 19.訓練開始日,訓練終了日

次の 20 項で入力した全ての訓練の一番最初(開始日)と訓練の最後(終了日)を入力して下さい。添付書類枚数は訓 練実施記録の枚数を入力して下さい。(集計表は除く)

20.訓練実施一覧

レベル1,レベル2受験者は必ず入力して下さい。4行で入力しきれない場合,4行目は「その他」とし,まとめて入力し て下さい。同じレベルの訓練を複数の訓練機関で受講するなど、訓練実施記録が2枚以上になる場合,訓練実施記録 とは別に訓練実施記録集計表の添付が必要になります。集計表に時間の合計をまとめて下さい。 添付書類合計枚数は訓練実施記録集計表がある場合は口のチェックボックスに図を入れ,それも含めた合計枚数を 入力して下さい。

#### 21. 受験申請した NDT 方法のレベル1の認証番号

LTレベル2を受験申請している人で,LTレベル1の有効な資格を保持し訓練時間の軽減を求める場合は LTレベル1の認証番号を入力し,資格証明書のコピーを末尾に添付して下さい。

#### 22. 雇用責任者の証明

証明される方は下段の 《 雇用主の順守事項 》 をご一読頂き,順守事項に同意の上証明して下さい。受験者と雇用 主が同一の場合,本人の証明で結構です。送付先指定が自宅本人の場合でもこの雇用責任者の欄には必ず,自宅住 所,電話番号を入力して下さい。

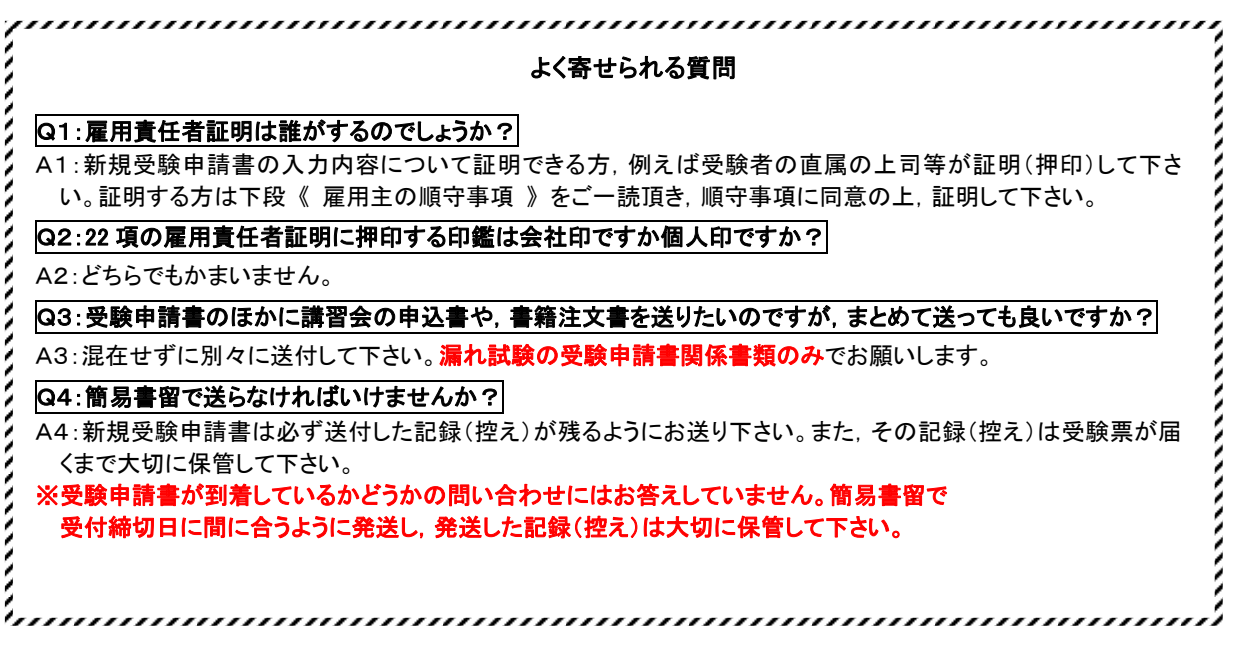

## 《 雇用主の順守事項 》

雇用主(認証申請者が日常働いている組織体の責任者,又はその責任者により業務を委任されている代理者)は,以下のすべての 事項を順守しなければなりません。

雇用主がこれらの事項を順守しない場合,認証機関は証明者としての資格停止,証明者としての資格の取消し,認証資格取消し,受 験資格停止,事実の公表等の処置を講ずることがあります。

- (1) 雇用主は,認証を希望する者を認証機関に認証申請させ,提出された個人情報が正しいものであることを文書で証明しなけ ればなりません。雇用主は,当該の資格試験に直接係わることはできません。
- (2) 雇用主は,LT結果の正当性を含めて,LT作業許可に関するすべての事柄に全面的な責任を持たなければなりません。
- (3) 雇用主は,被雇用者が視力及び色覚の要求事項に毎年適合していることを保証しなければなりません。
- (4) 申請者本人が雇用主であるか,単独で申請する場合は,申請者は雇用主に対して規定されているすべての責任を負わなけ ればなりません。
- (5) 雇用主は,次の証明に関する不正行為を行ってはなりません。
	- a) 受験申請に必要な各種証明 **b**)認証申請に必要な各種証明
- -
	- c) 資格更新申請に必要な各種証明 d) 資格再認証申請に必要な各種証明
	-
	- e) 業務継続証明 インスコンコンコンコンコンコンティング その他,認証機関が要請した証明
- (6) 資格者が視力及び色覚の要求事項を満足しない場合,LT業務に1年を超える大幅な中断が生じた場合等,認証の無効とな る条件が発生した場合は,認証機関へ報告しなければなりません。

# 受験申請書の提出方法

受験申請書に必要箇所を入力したらプリントして、受験者押印、雇用責任者押印をしてから 2枚コピーをとり、左上の企、創、四に赤ペンで丸をそれぞれつけてください。

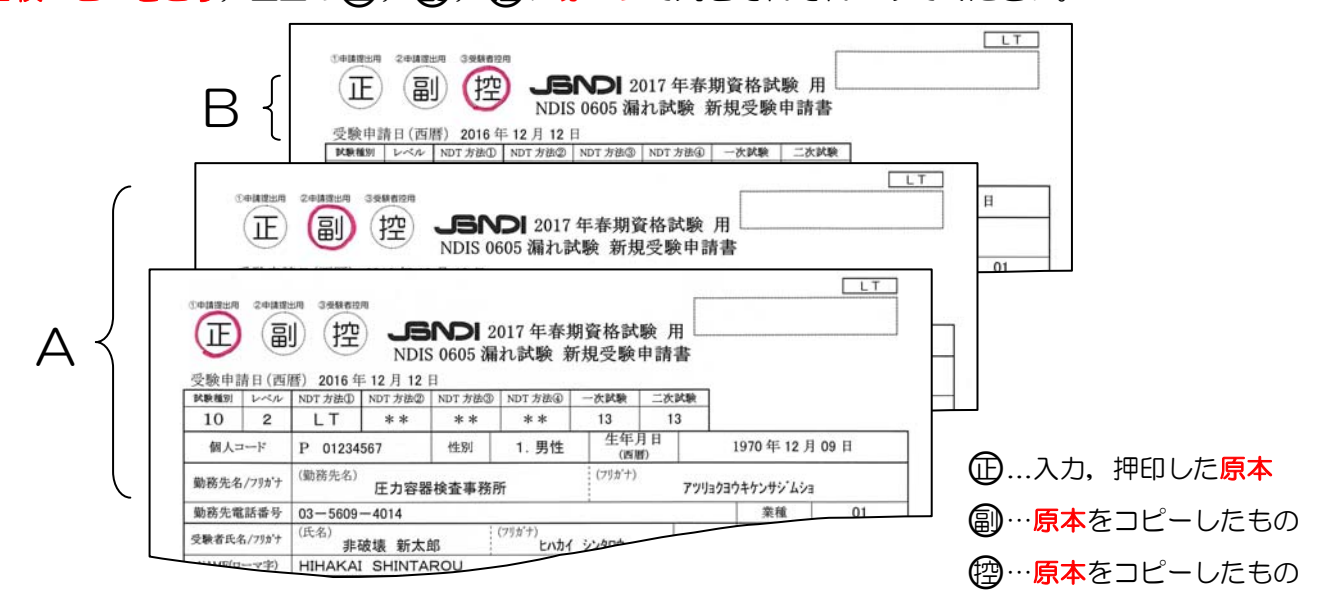

- A・・・・・(正) 創 は訓練実施記録等添付書類と共にクリップで留める, 又はクリアファイルに入れて 提出してください。
- B …… (空は受験者ご自身の控えとして各自保管してください。

# 受験申請書送付ラベルを必ず利用して下さい

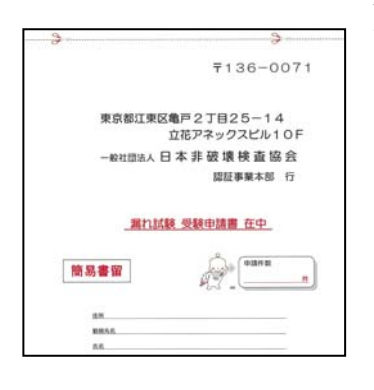

5/5頁にある受験申請書の送付ラベルを 切り取り,角形2号(332 ㎜×240 ㎜) の封筒に宛名ラベルとして、のり又はセ ロテープでしっかり貼り付けて下さい。

提出物(受験申請書,訓練実施記録等) を入れて,必ず簡易書留で受付期間に間 に合うように申し込んで下さい。 (受付締切厳守)

※簡易書留は郵便局窓口で対応していま す。

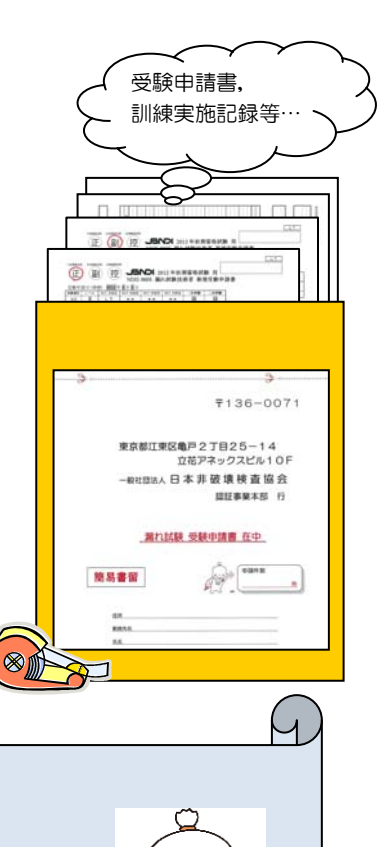

NП

・受験者押印・雇用責任者押印は忘れてないですか?

封筒を留める前に再度確認しましょう! ・申請内容に入力間違いはないですか?

・提出書類の入れ忘れはないですか? 受験申請書/訓練実施記録/集計表(訓練実施記録が複数枚の場合)/ レベル2を受験する際にレベル1を保有している場合はレベル1の資格証明書のコピー 受験申請書の送付ラベル

●受験申請書は角形2号(332 ㎜×240 ㎜)の封筒にて折り曲げないようにして入れて下さい。 その際に下記ラベルを点線に沿って切り取り宛名ラベルとして封筒にのり,又はセロテープで しっかり貼り付けて必ず簡易書留で郵送して下さい。 ●お願い

漏れ試験の受験申請書及び添付書類のみを入れて下さい。 他の郵便物は入れないで下さい。

 $\sum_{i=1}^{n}$ 

〒136-0071

東京都江東区亀戸2丁目25-14 立花アネックスビル10F

一般社団法人 日 本 非 破 壊 検 査 協 会

認証事業本部 行

# 漏れ試験 受験申請書 在中

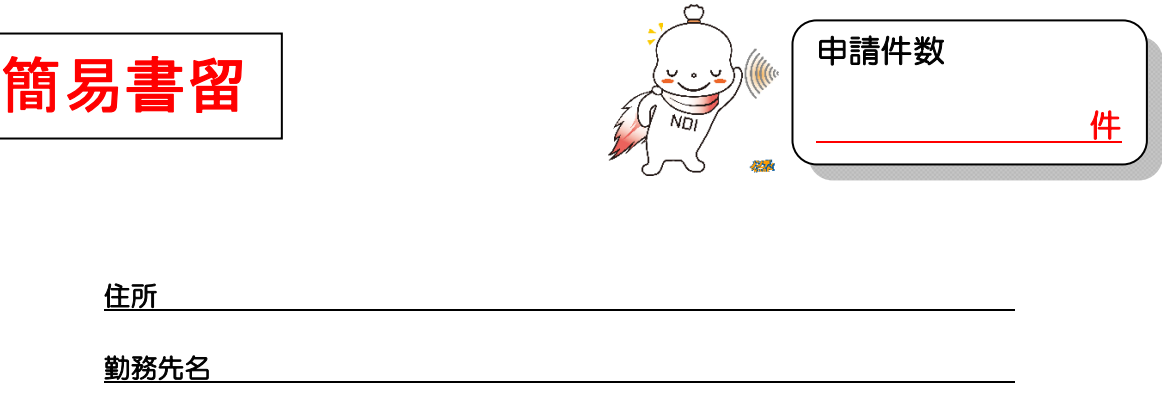

氏名